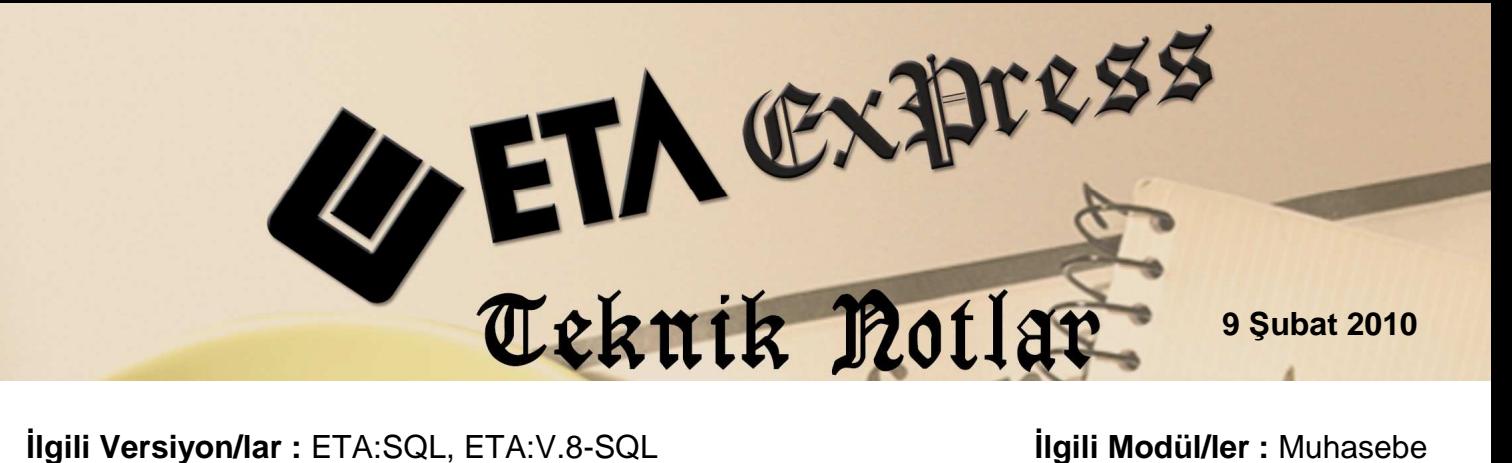

## **AÇIKLAMALARIN KOPYALANMASI**

Muhasebe fişindeki Açıklama satırına, daha önceki fişlerde yazılmış olan veya aynı fişte ama önceki satırlarda yazılmış olan bilgileri tekrar tekrar yazmadan otomatik getirebilirsiniz.

Açıklama kopyalama işlemi için, Muhasebe modülü Servis/Sabit Tanımlar/Parametreler/Ek Parametreler'de bulunan "Sistemde Kayıtlı Genel Açıklamalar ve Şirkete Kayıtlı Özel Açıklamalar" parametreleri seçili olmalıdır.

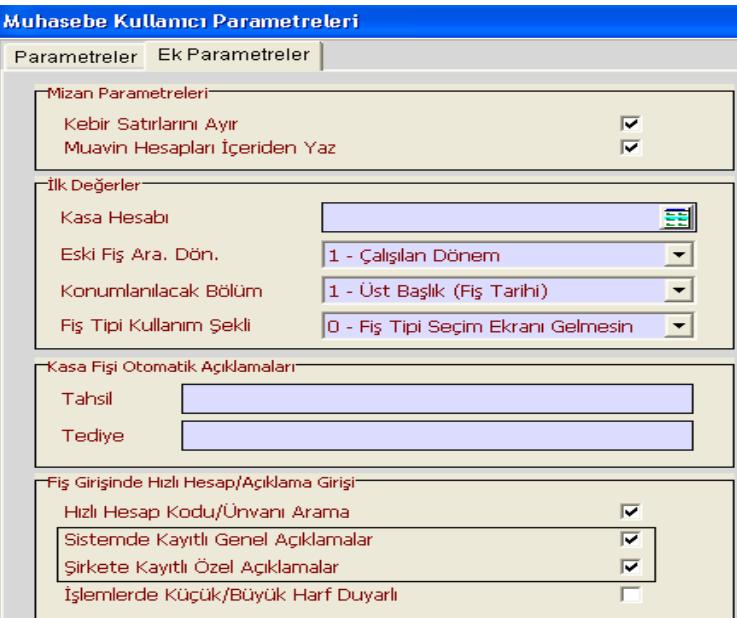

Açıklama kopyalama işlemi 3 değişik şekilde uygulanabilir.

1- Muhasebe fiş girişi sırasında, bütün mükelleflerinize veya bazı şirketlerinize özel olan bir açıklama var ise, bu açıklamayı otomatik olarak Açıklama satırına getirebilirsiniz. Sürekli olarak kullanılan bu açıklama bilgisini şirket bazlı veya genel olarak da kaydedebilirsiniz.

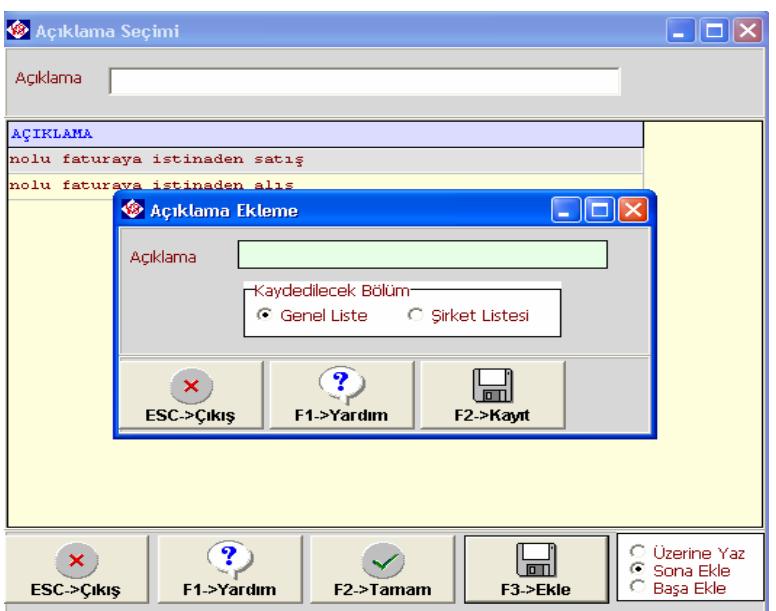

Fiş girişi sırasında yeni kayıt ekleyebildiğimiz gibi, daha önceden de istediğimiz açıklama bilgilerini aşağıdaki şekilde tanımlayabiliriz.

Genel liste' ye kayıt için; EtaSQLSYS-Servis-Açıklama Tanımları-Muhasebe Fiş Kalem Açıklama Tanımları. Şirket listesi'ne kayıt için; Muhasebe-Servis-Sabit Tanımlar-Açıklama Tanımları.

Muhasebe fişinde Açıklama satırı Alt+Enter tuşları ile açılır, daha önce tanımlanan bilginin üzerine aşağı/yukarı yön tuşları ile gelinir ve Enter ile seçilir. Bu seçilen kayıtlı açıklama, satırda "Başa Ekle/Sona Ekle" ile açıklama sütununda istenilen yere yazılabilir.

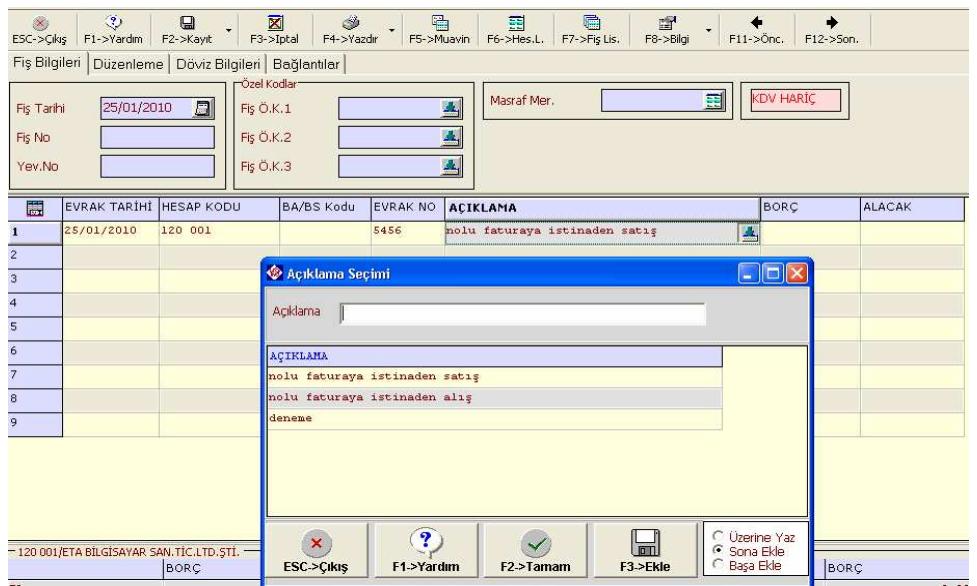

2- Muhasebe fiş girişi sırasında, satır numarasına göre otomatik açıklama kopyalama işlemi yapabilirsiniz.

Muhasebe fişinde 2. ve daha sonraki satırlarda Açıklama sütununda \* (yıldız) ile birlikte bir numara yazılırsa, yazılan numaranın satırındaki Açıklama sütunundaki bilgi otomatik olarak kopyalanır.

Örneğin; 3 satırlık bir muhasebe fişi girilmiş olsun, 4. satırda giriş yapılırken 2. satırdaki açıklama bilgisini bu satıra kopyalamak istersek, açıklama sütununda (\*2+Enter) tuşlanırsa, 2. satırdaki bilgi otomatik olarak 4. satıra taşınır.

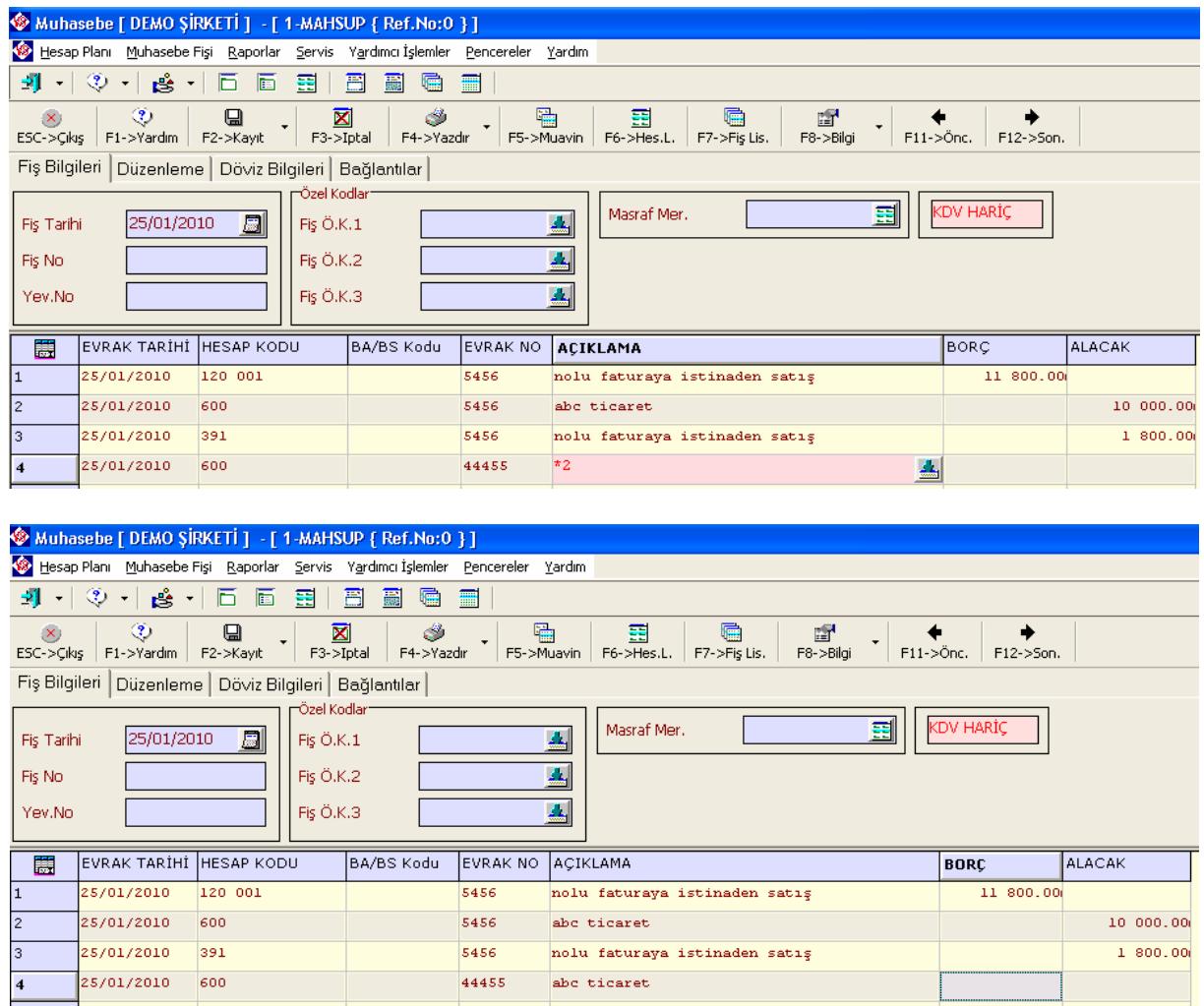

3- Muhasebe fiş girişi sırasında, daha önceki satırlarda yazılmış olan açıklama bilgilerini listeleyebilir veya seçim yaparak kopyalayabilirsiniz.

Muhasebe fişinde 2. ve daha sonraki satırlarda Açıklama sütununda \*\* (yıldız yıldız) Enter tuşlanırsa, sadece bu fiş içindeki Açıklama sütunundaki aynı olmayan Açıklama bilgileri listelenir ve istenilen bilgi seçilerek kopyalanması sağlanır. (Tüm satırlardaki bilgiler aynı ise tek satır halinde gelir, aynı satırlar tekrar tekrar listede gelmez.)

Örneğin; 3 satırlık bir muhasebe fişi girilmiş olsun, 4. satırda giriş yapılırken herhangi bir açıklama bilgisini bu satıra kopyalamak için, açıklama sütununda (\*\*+Enter) tuşlanırsa, önceki 3 satırdaki bilgiler listelenir, istenilen açıklama bilgisinin üzerine aşağı/yukarı yön tuşları ile gelinir ve Enter ile seçilir.

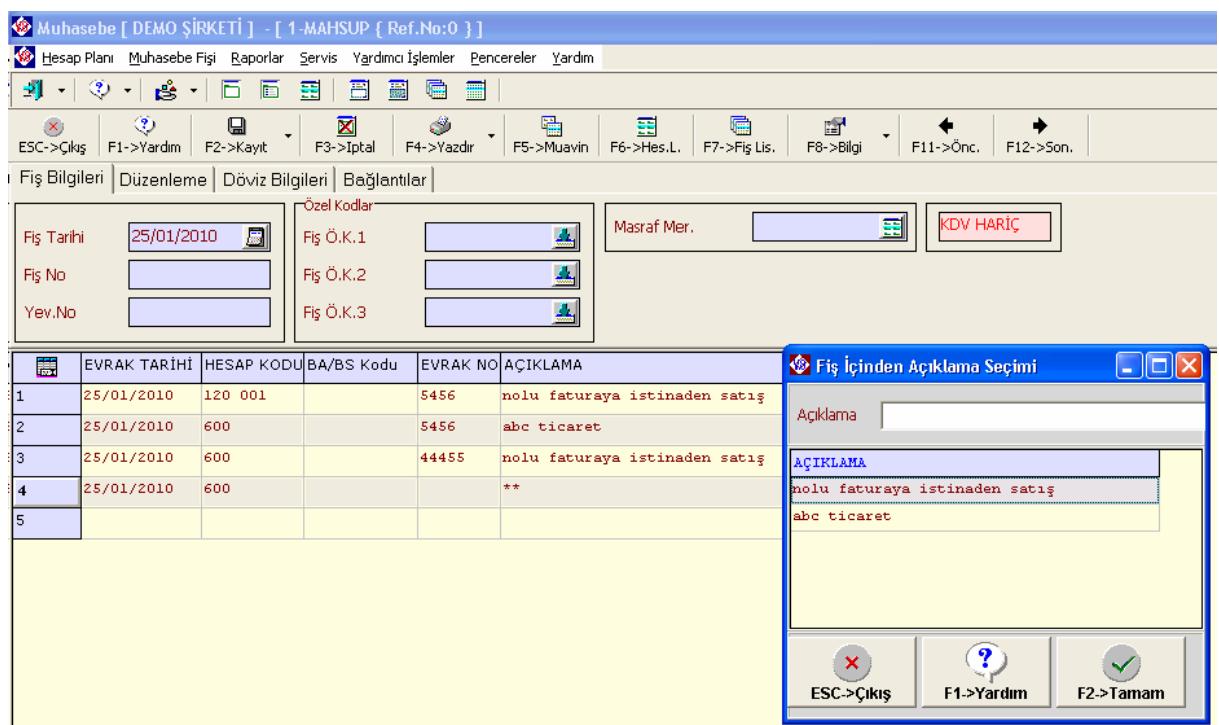

Yine Muhasebe fişindeki açıklama satırında (\*\*ABC) yazarsak aynı fişte içinde ABC geçen açıklama bilgilerini listeler, istenilen açıklama bilgisinin üzerine aşağı/yukarı yön tuşları ile gelinir ve Enter ile seçilir, kopyalanır.

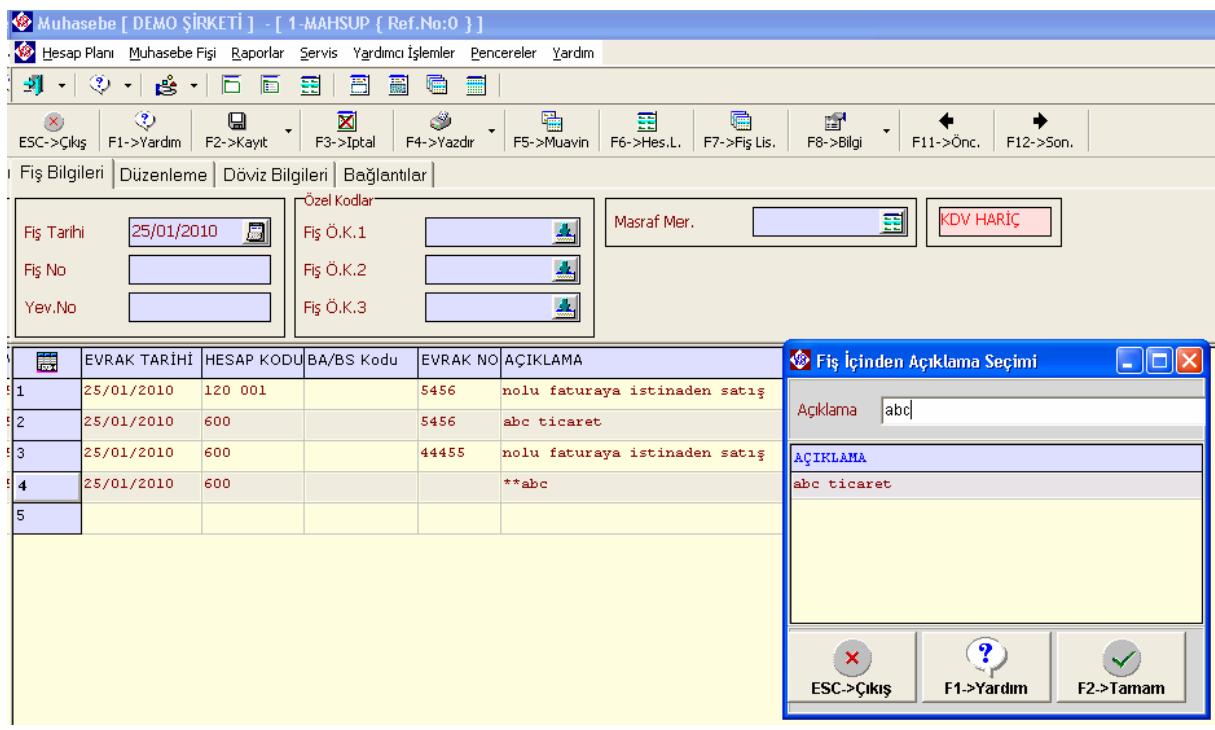

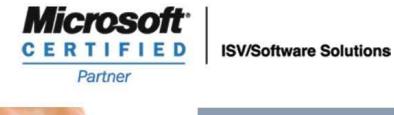

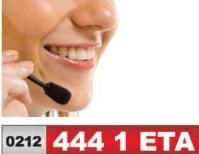

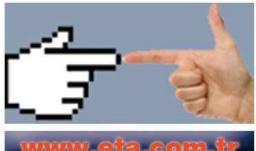